Deployment Guide

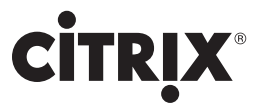

## Compression Deployment Guide A Step-by-Step Technical Guide

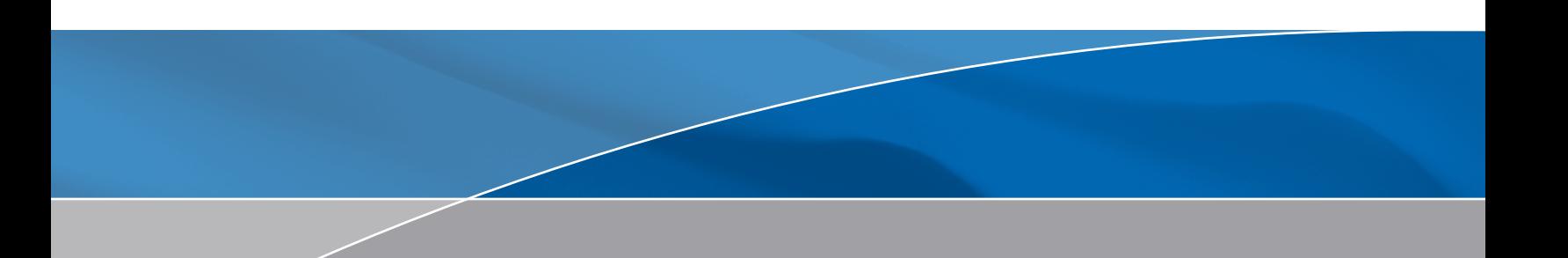

# **CİTRIX®**

Notice:

The information in this publication is subject to change without notice.

THIS PUBLICATION IS PROVIDED "AS IS" WITHOUT WARRANTIES OF ANY KIND, EXPRESS OR IMPLIED, INCLUDING ANY WARRANTIES OF MERCHANTABILITY, FITNESS FOR A PARTICULAR PURPOSE OR NONINFRINGEMENT. CITRIX SYSTEMS, INC. ("CITRIX"), SHALL NOT BE LIABLE FOR TECHNICAL OR EDITORIAL ERRORS OR OMISSIONS CONTAINED HEREIN, NOR FOR DIRECT, INCIDENTAL, CONSEQUENTIAL OR ANY OTHER DAMAGES RESULTING FROM THE FURNISHING, PERFORMANCE, OR USE OF THIS PUBLICATION, EVEN IF CITRIX HAS BEEN ADVISED OF THE POSSIBILITY OF SUCH DAMAGES IN ADVANCE.

This publication contains information protected by copyright. Except for internal distribution, no part of this publication may be photocopied or reproduced in any form without prior written consent from Citrix.

The exclusive warranty for Citrix products, if any, is stated in the product documentation accompanying such products. Citrix does not warrant products other than its own.

Product names mentioned herein may be trademarks and/or registered trademarks of their respective companies.

Copyright © 2008 Citrix Systems, Inc., 851 West Cypress Creek Road, Ft. Lauderdale, Florida 33309- 2009 U.S.A. All rights reserved.

## **Table of Contents**

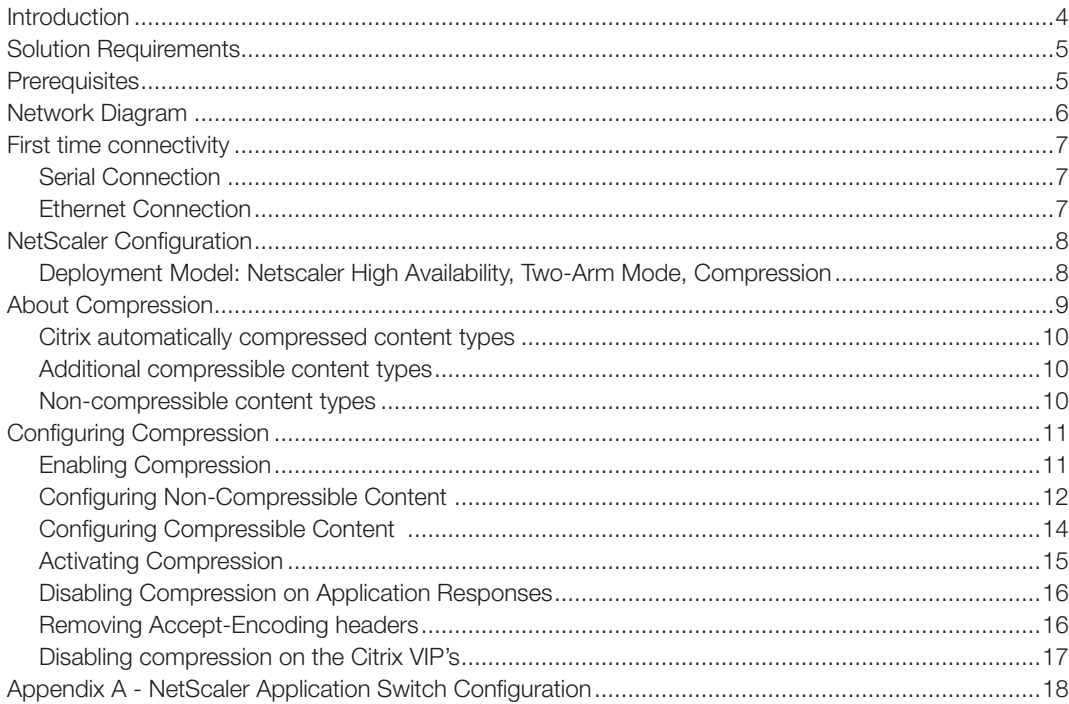

### <span id="page-3-0"></span>Introduction

Citrix® NetScaler® optimizes the delivery of web applications — increasing security and improving performance and Web server capacity. This approach ensures the best total cost of ownership (TCO), security, availability, and performance for Web applications. The Citrix NetScaler solution is a comprehensive network system that combines high-speed load balancing and content switching with state-of-the-art application acceleration, layer 4-7 traffic management, data compression, dynamic content caching, SSL acceleration, network optimization, and robust application security into a single, tightly integrated solution. Deployed in front of application servers, the system significantly reduces processing overhead on application and database servers, reducing hardware and bandwidth costs.

The Compression feature of the Citrix Application Switch Provides transparent compression for HTML and text files using the Gzip compression protocol. The typical 4:1 compression ratio yields up to 50% reduction in bandwidth requirements out of the data center. This also results in significantly improved end-user response time by reducing the amount of data that must be delivered to the user's browser.

This deployment guide was created as the result of validation testing with the Oracle Enterprise Business Suite v12 application. This deployment guide walks through the step-by-step configuration details of how to configure the Citrix NetScaler application switch for Compression and some of the considerations necessary for integration with Oracle EBSv12.

## <span id="page-4-0"></span>Solution Requirements

- Application Delivery Front-End
	- Compression •
	- Oracle E-Business Suite v12 •

## **Prerequisites**

- Citrix NetScaler L4/7 Application Switch, running version 8.0+, (Quantity x 1 for single deployment, Quantity x 2 for HA deployment).
- Layer 2/3 switch, w/support for 802.1q VLANs, (Quantity x 1)
- Client laptop/workstation running Internet Explorer 6.0+, Ethernet port
- 9-pin serial cable -or- USB-to-serial cable

### NOTE:

The policies in this guide are based on the Policy Engine (PE) architecture in NetScaler version 8.0. The policies for NetScaler version 9.0+ use the Policy Infrastructure (PI) architecture which are different in syntax and methodology. Policy Infrastructure is not discussed in this guide.

## <span id="page-5-0"></span>Network Diagram

The following is the Network that was used to develop this deployment guide, and is representative of a solution implemented at a customer site.

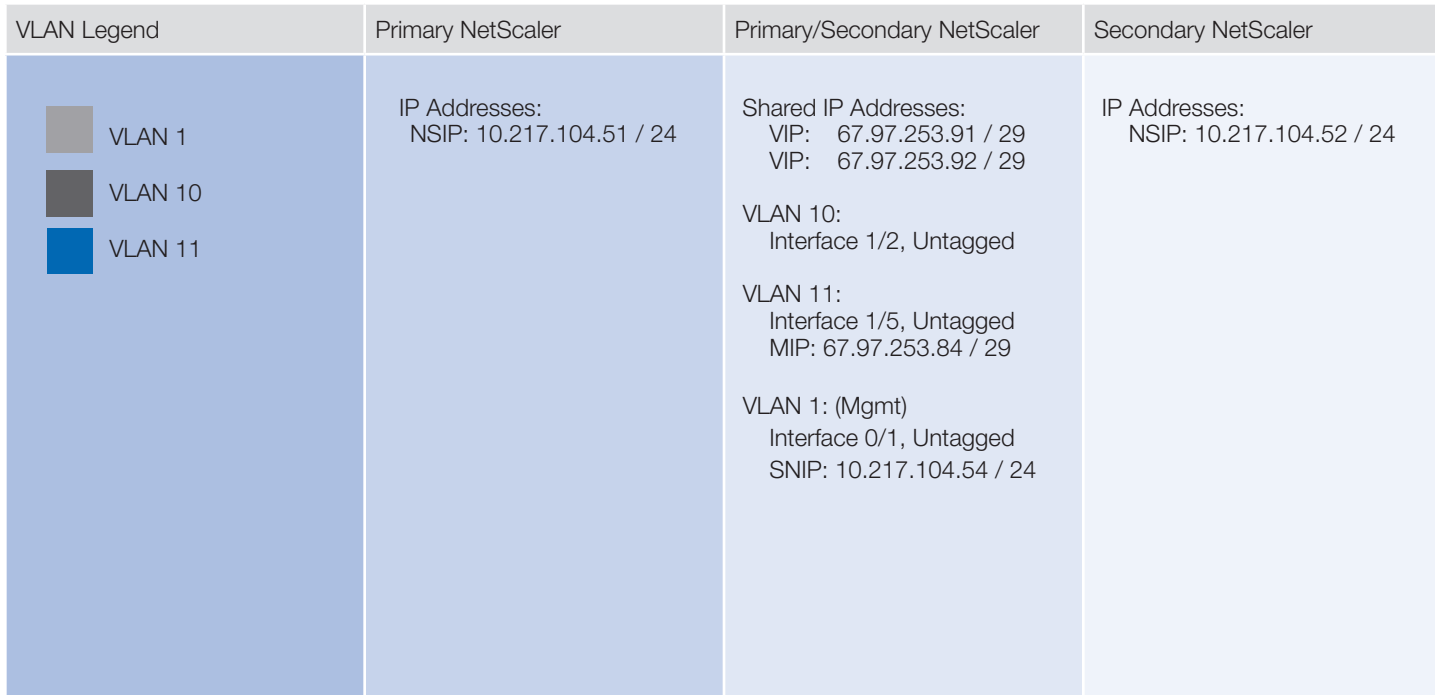

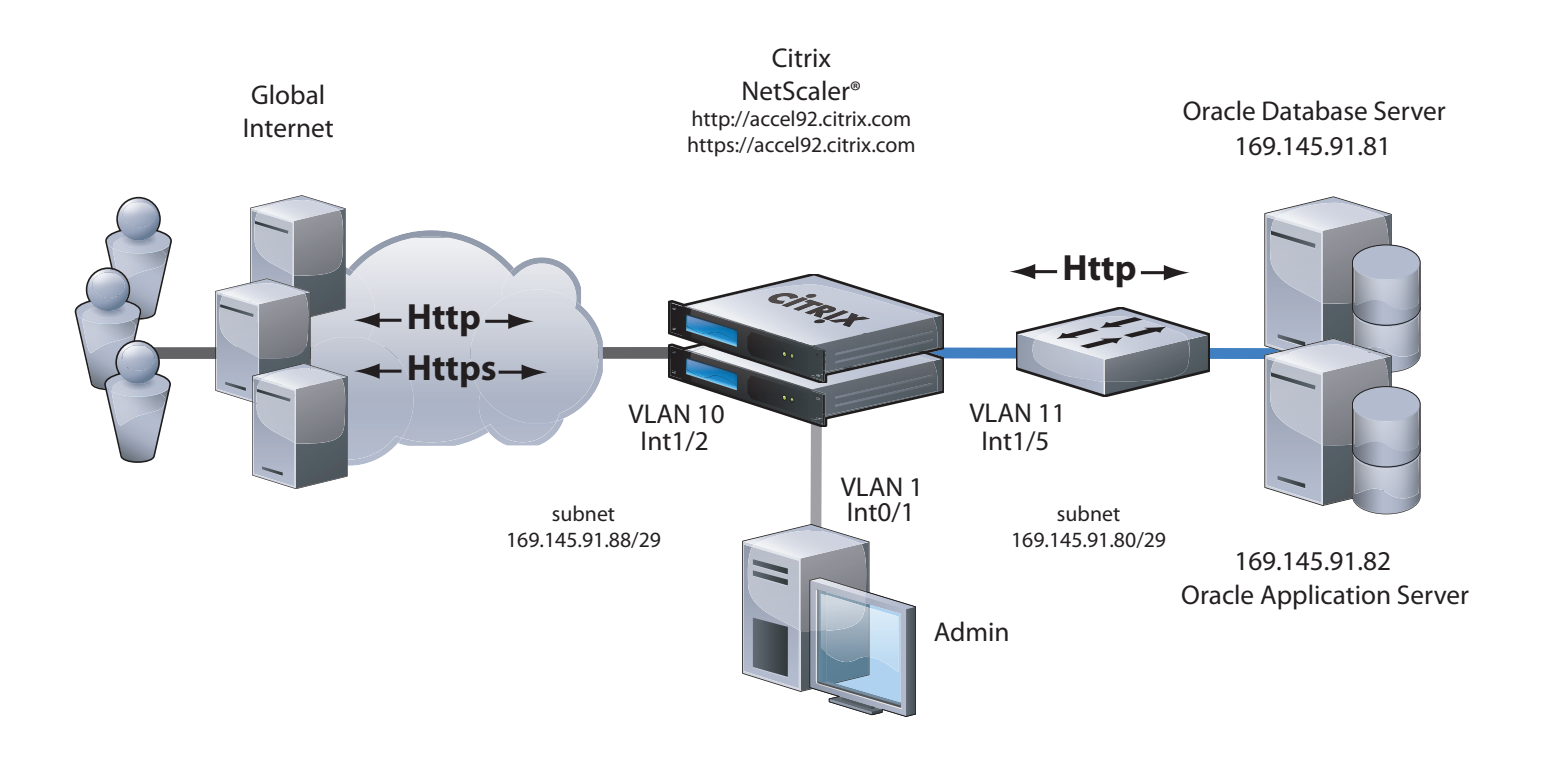

<span id="page-6-0"></span>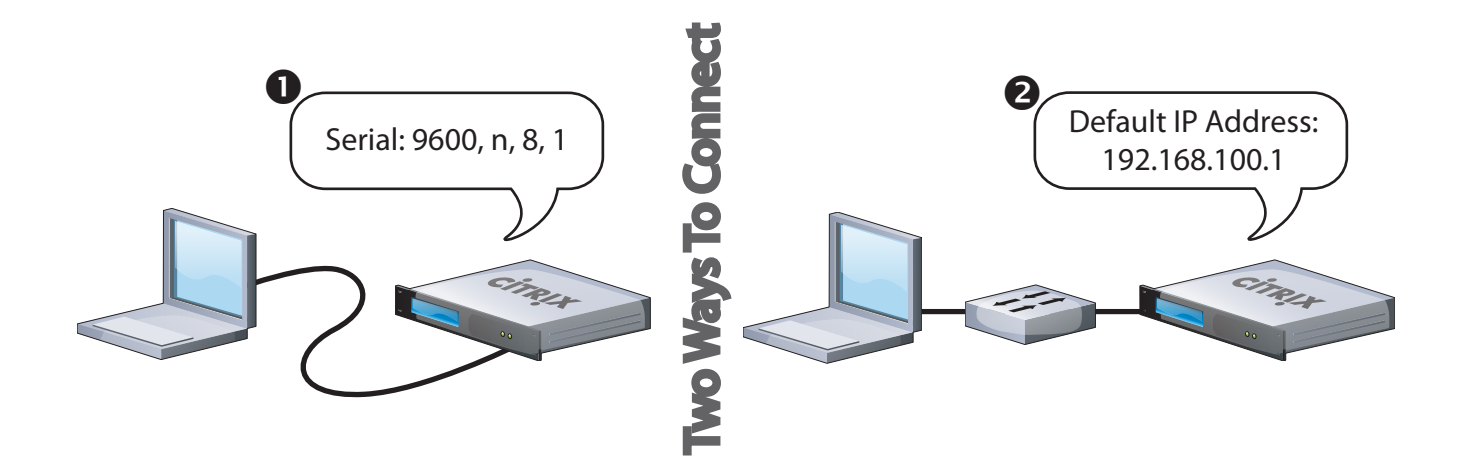

### First time connectivity

#### Serial Connection

The NetScaler can be accessed by the serial port through any terminal emulation program. Windows Hyperterm is commonly used on a laptop or workstation. Connect a 9-pin Null Modem cable (or USB-to-9-pin cable) from the computer to the NetScaler's console port. In the terminal emulation program configure the settings for 9600 baud, No stop bits, 8 data bits, and 1 parity bit. The login prompt should appear. The default login is nsroot, nsroot. It is advisable to change the nsroot password once connected.

Once connected type in the CLI command 'configns' ('nsconfig' if at the shell prompt). Select option 1 to change the NetScaler IP Address and Network Mask. Exit, save and reboot.

#### Ethernet Connection

The NetScaler can also be accessed by the default IP Address of 192.168.100.1, either through an http, https, telnet or ssh connection. Once connected, the login prompt should appear. The default login is nsroot, nsroot. It is advisable to change the nsroot password once connected.

Type in the CLI command 'configns' ('nsconfig' if at the shell prompt). Select option 1 to change the NetScaler IP Address and Network Mask. Exit, save and reboot.

Note: Changing the NetScaler IP Address always requires a reboot.

## <span id="page-7-0"></span>NetScaler Configuration

### Deployment Model: Netscaler High Availability, Two-Arm Mode, **Compression**

The NetScalers in this example assume a high availability pair configuration, in two-arm mode. All configuration changes will be made on the Primary NetScaler and will be propagated to the Secondary NetScaler.

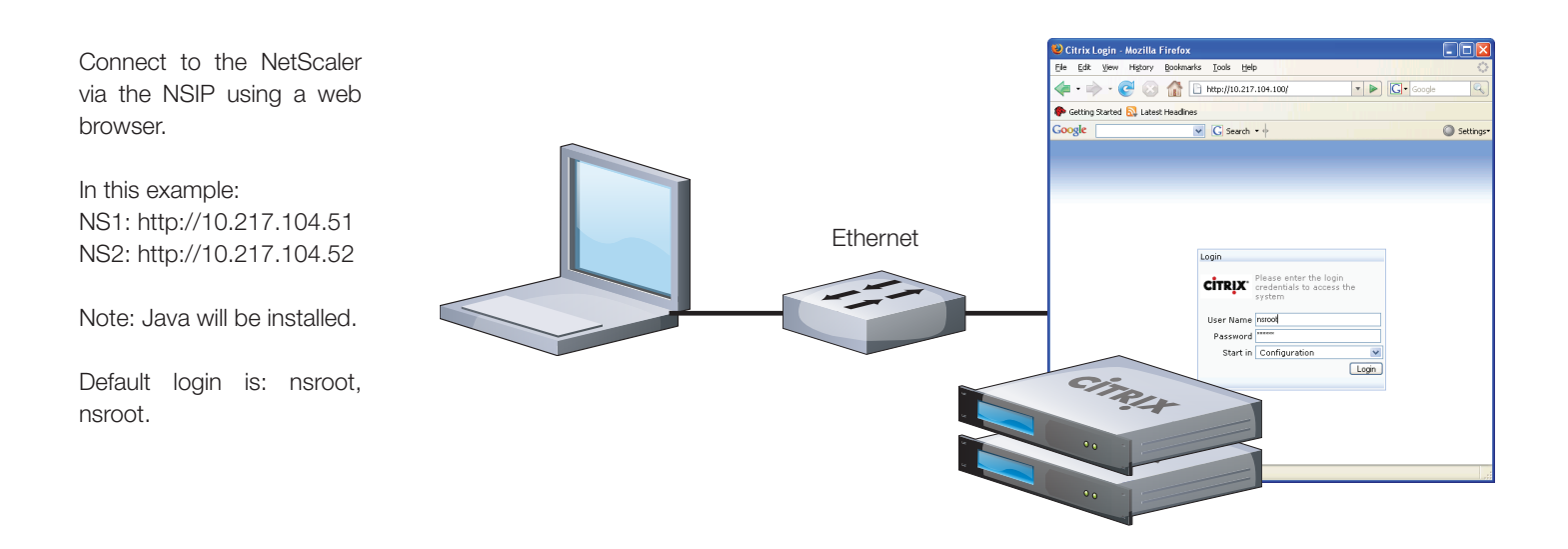

## <span id="page-8-0"></span>About Compression

The Citrix Application Switch compresses HTTP responses for browsers that are compression-aware. In other words, for browsers that send the header "Accept-Encoding: gzip,deflate". The Citrix switch automatically compresses text and html. It does not compress images. With the system's integrated caching feature enabled, compressed content can be cached and served to compression-aware clients without re-compression.

The Citrix Application Switch uses Intelligent response filtering: Responses with a content-length of zero are not compressed. If the response is already compressed, it is detected and bypassed by the compression engine. This enables origin sites to use server-based compression in conjunction with Citrix's compression feature.

HTTPS is supported when encryption is performed by the Citrix system. The server's responses are compressed and encrypted before they are sent to the HTTPS client.

Compression works by defining service/service groups and compression polices. Services/service groups are entities that are logical representations of applications on the physical servers. The compression policies enable the system to identify the content that needs to be compressed. A compression policy consists of an expression and an action. An expression is created to identify the files entering the system, for example, HTML files, text files, js files, or css files. An action defines the action the system performs on the file identified by the expression. For example, you can configure a compression policy comprised of an expression that identifies javascript files and an action that compresses the javascript files.

You can enable compression to be applied globally to all traffic or to individual virtual servers (VIPs) where the compression policies are bound to a load balancing vserver. This allows the compression policies to be evaluated for only the services bound to that vserver (VIP).

Compression can be enabled or disabled on the backend, server side of the Citrix Application Switch.

Some content types are considered compressible while other content types are considered to be not compressible, mainly because they are already compressed, and to try and compress them again, would waste precious CPU cycles, and increase latency. Remember that if content is already compressed, Citrix does not try to compress it again. Every application is unique and will have it's own set of requirements with regard to compression, but some general guidelines to follow.

#### Note:

With the system's integrated caching feature enabled, compressed content can be cached and served to compression-aware clients without re-compression.

When the "Compress" action is set, the system uses the GZIP algorithm to compress data for browsers that support either GZIP or both GZIP and DEFLATE. Similarly, the system uses the DEFLATE algorithm to compress data for browsers that support the DEFLATE algorithm. If the browser does not support either algorithm, and the action has been set to COMPRESS, the system does not compress data.

### <span id="page-9-0"></span>Citrix automatically compressed content types

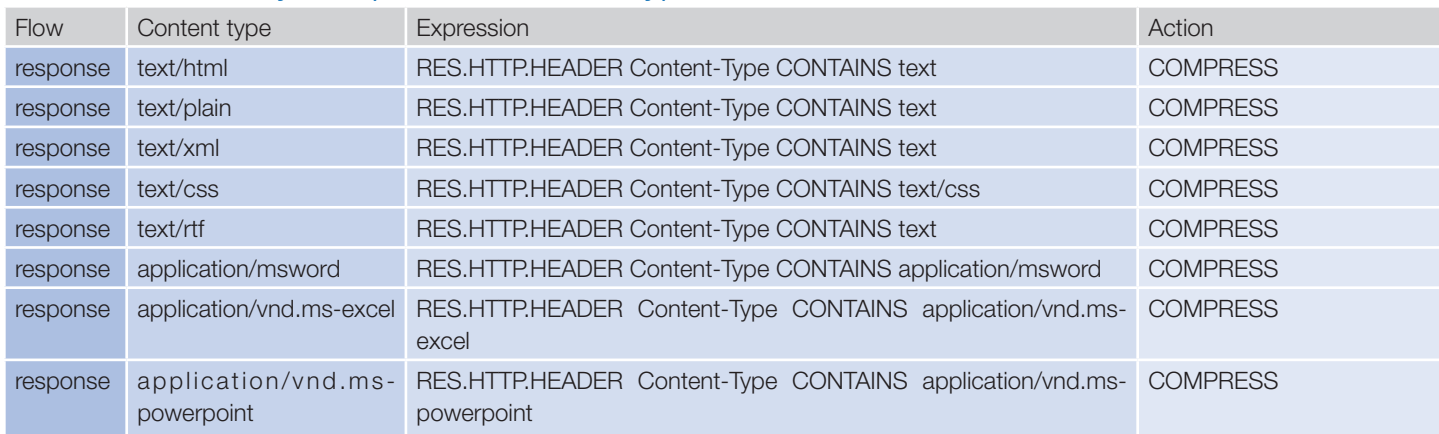

### Additional compressible content types

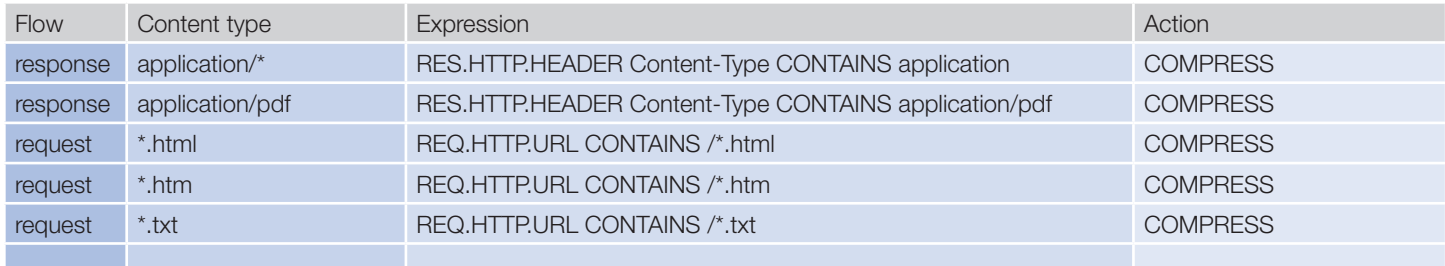

### Non-compressible content types

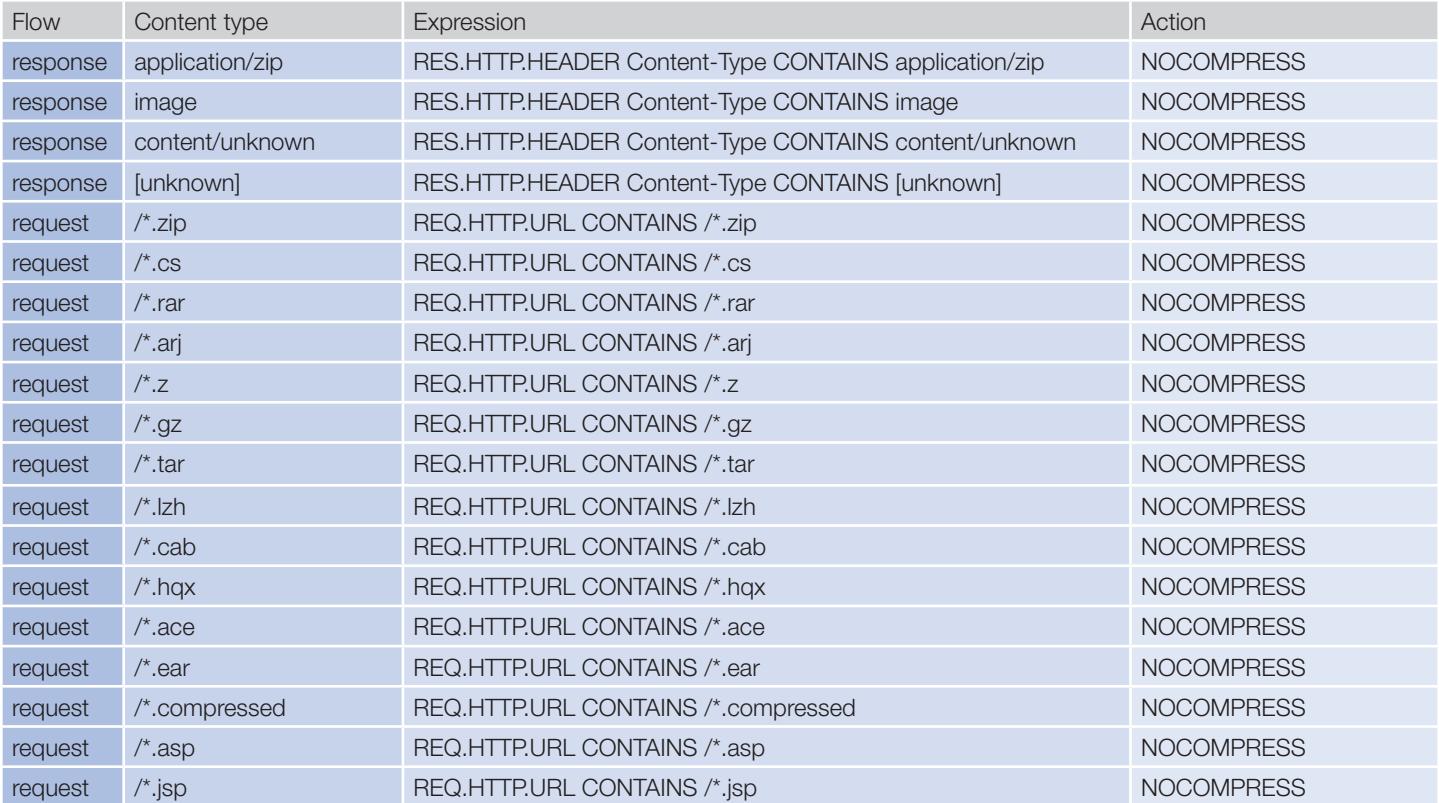

## <span id="page-10-0"></span>Configuring Compression

### Enabling Compression

The Citrix Application Switch uses some default compression policies, along with some custom policies that you can configure. Additionally, in order to offload the compression calculation from the SAP servers, you should disable compression from the client requests, this way the Citrix Application Switch will end up doing all the compression work, and the backend servers will not have to be burdened with that. If for some reason, the backend servers send a compressed response, the Citrix Applicaiton Switch will not try to re-compress it, and will pass it through.

First make sure that compression is enabled at the system level, before you start creating policies.

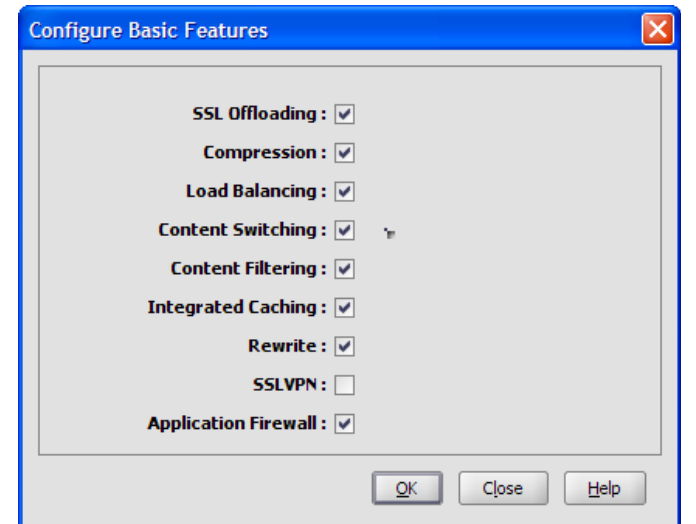

Navigate to System  $\rightarrow$ Settings  $\rightarrow$  Basic Features. Select Compression, and click OK.

The default minimum object size for compression in 56k, and this is configurable to suit your taste. The caveat is that the lower the number you make it, could cause unnecessary computation cycles in the Citrix Application Switch, having an affect on performance. If it isn't set high enough, you may not be compressing files that need to be compressed.

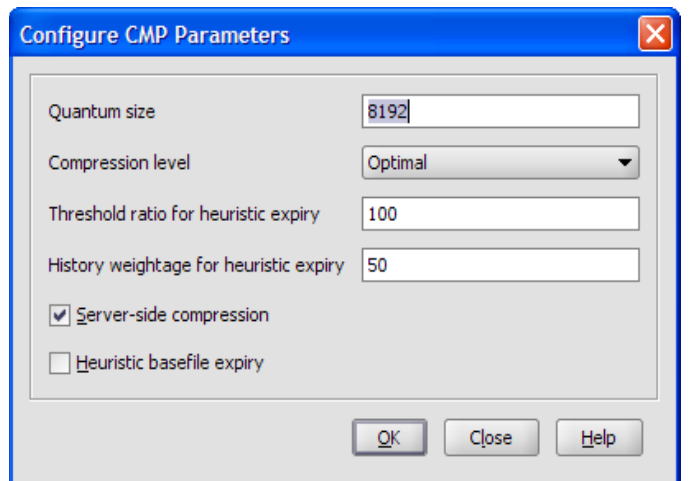

From the GUI, select NetScaler  $\rightarrow$  Compression Configure CMP Parameters.

### Configuring Non-Compressible Content

It is important to understand what is considered to be non-compressible content vs. compressible content, as referenced in the preceding tables. We configure the expressions for non-compressible content first, and if they match we don't compress that content.

<span id="page-11-0"></span>From the GUI, select NetScaler → Compression  $\rightarrow$  HTTP  $\rightarrow$  Add.

Notice this set of compression policies is for the response flows.

Set the compression response action to NOCOMPRESS. Several expressions can be combined in an "OR" matching algorithm.

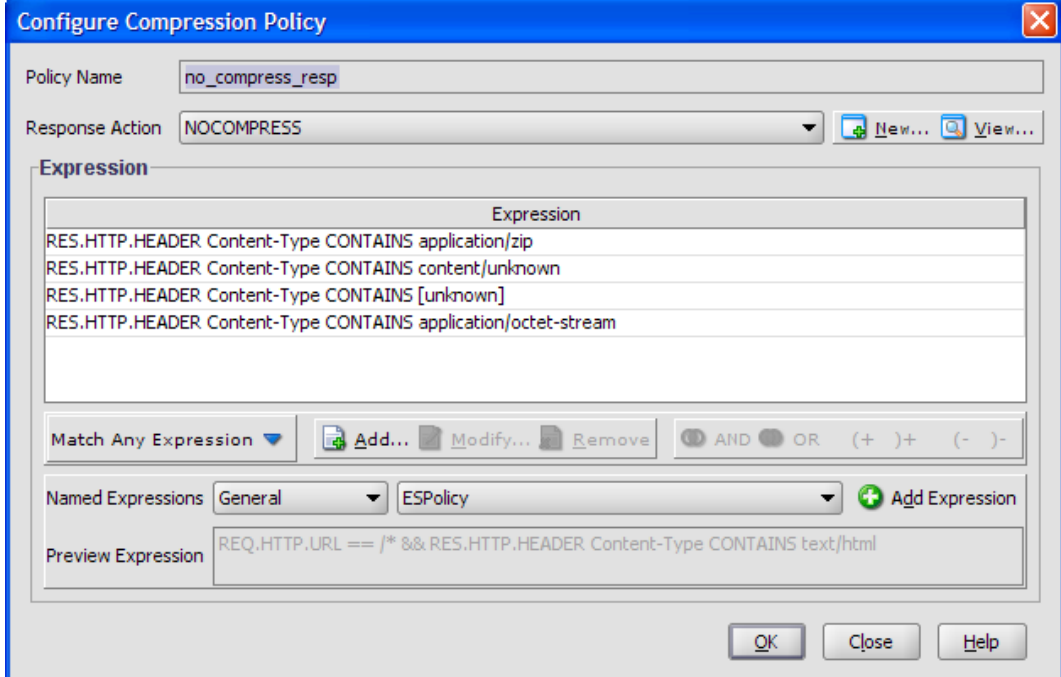

Add the additional policies for the request flows.

Set the compression response action to NOCOMPRESS. Again, several expressions can be combined in an "OR" matching algorithm.

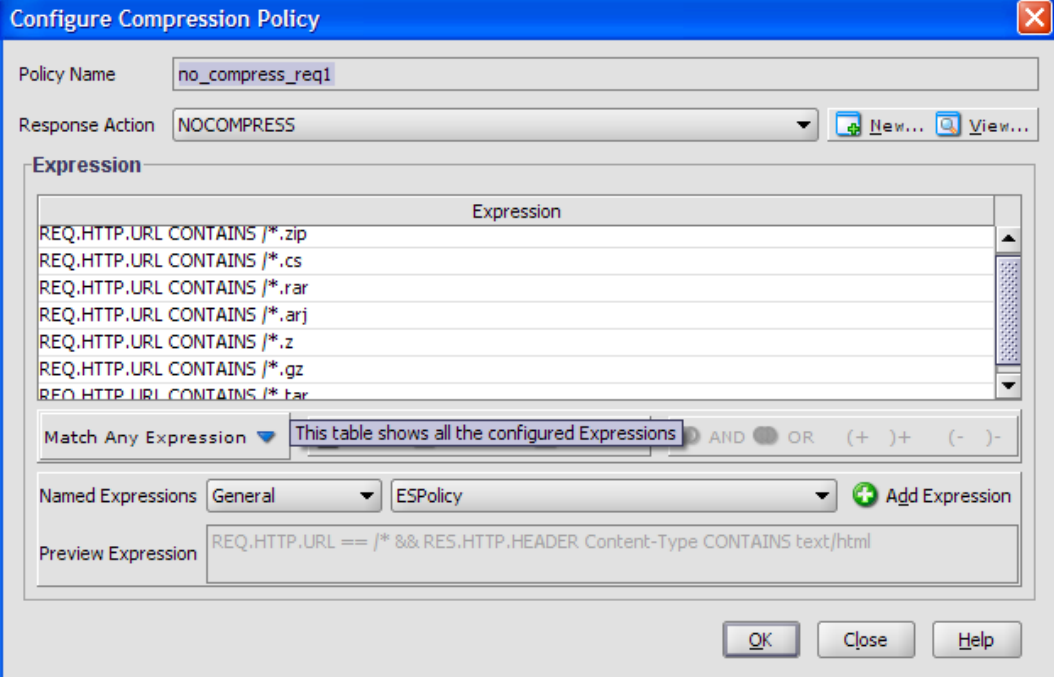

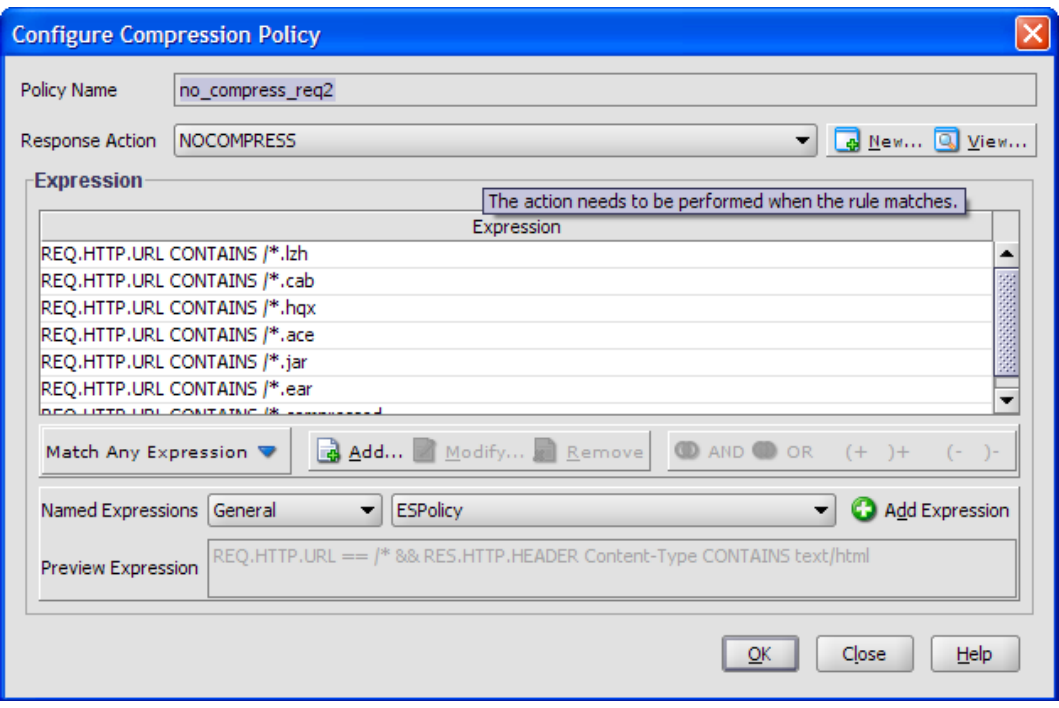

In some cases pdf viewers cannot display compressed pdf files, so you may need to specify that pdf files not be compressed.

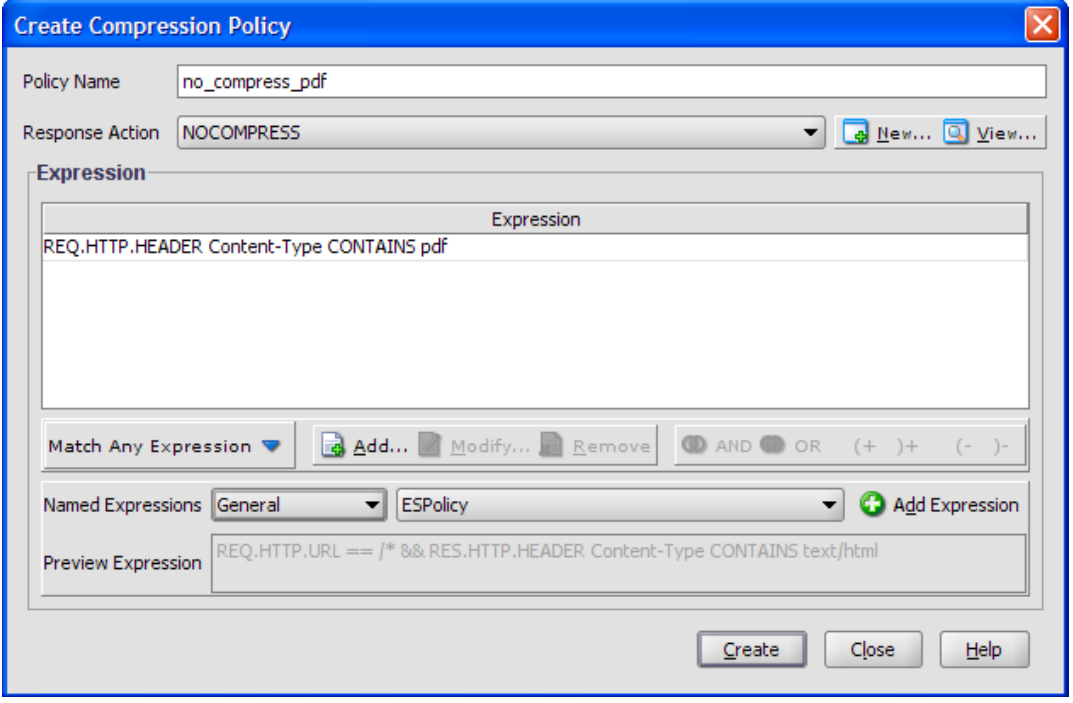

### Configuring Compressible Content

We now configure the expressions for compressible content. Be advised that the Citrix Application Switch contains some built-in policies for compression as well. The "text" policy will effectively compress responses for text files, html files, css files, xml files and anything returned to the clients browser as text. Run a trace and check the Content-Type header. The "application" policy will effectively compress responses for pdf, word, excel, powerpoint and javascript.

 $\mathsf{x}$ 

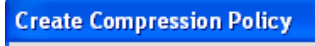

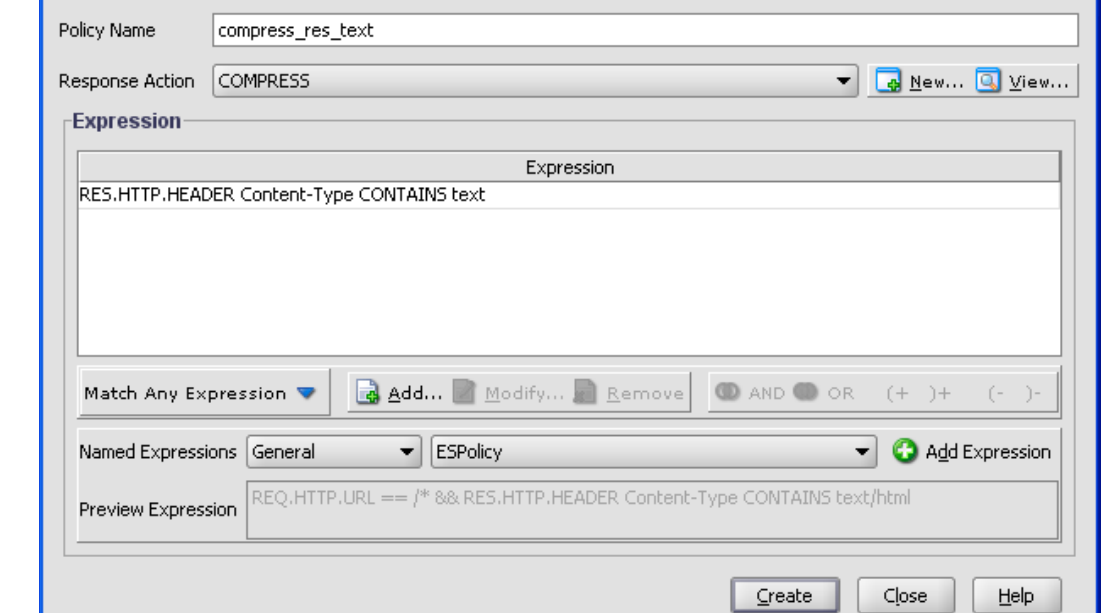

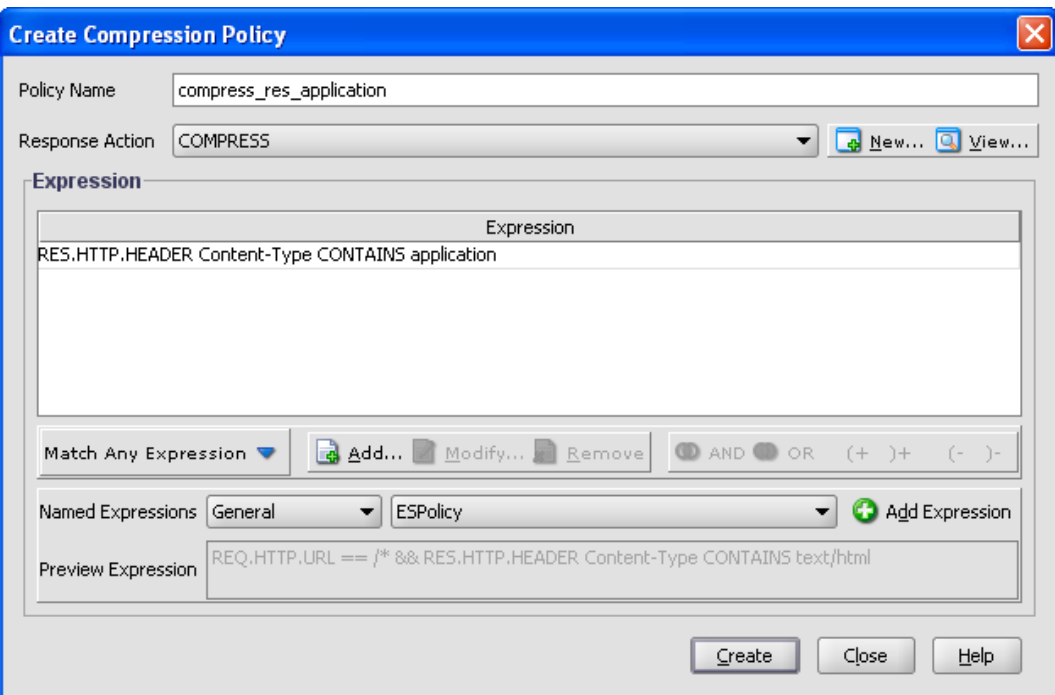

<span id="page-13-0"></span>We now add the policies for the compressible content types.

Notice this set of compression policies is for the response flows.

Set the compression response action to COMPRESS. Several expressions can be combined in an "OR" matching algorithm.

<span id="page-14-0"></span>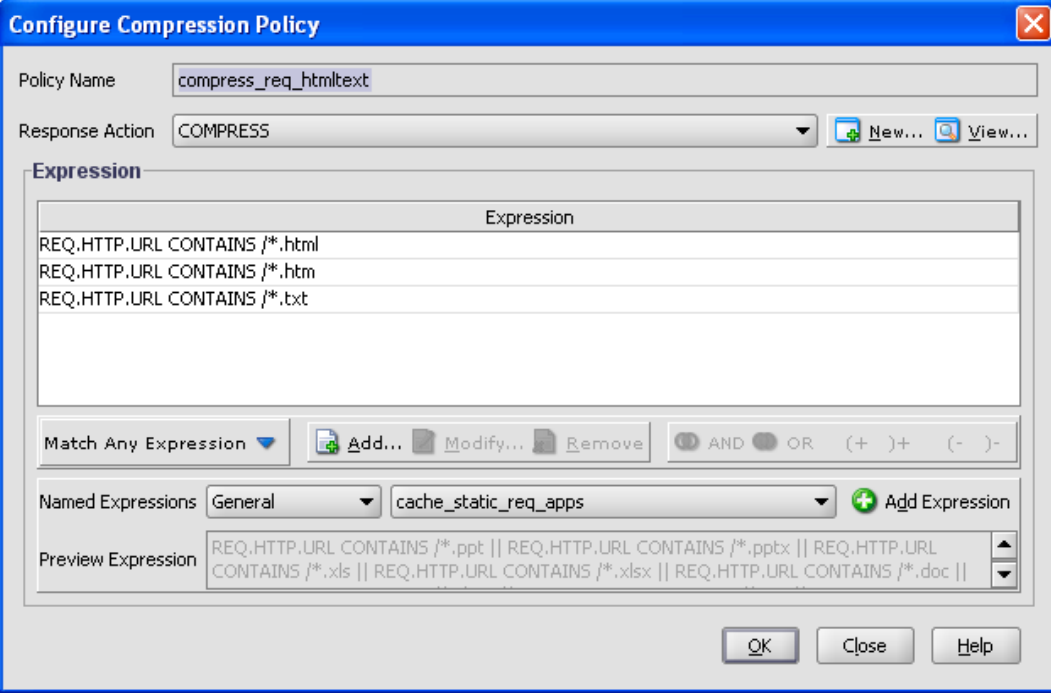

#### Activating Compression

Now we need to activate the compression policies we have configured.

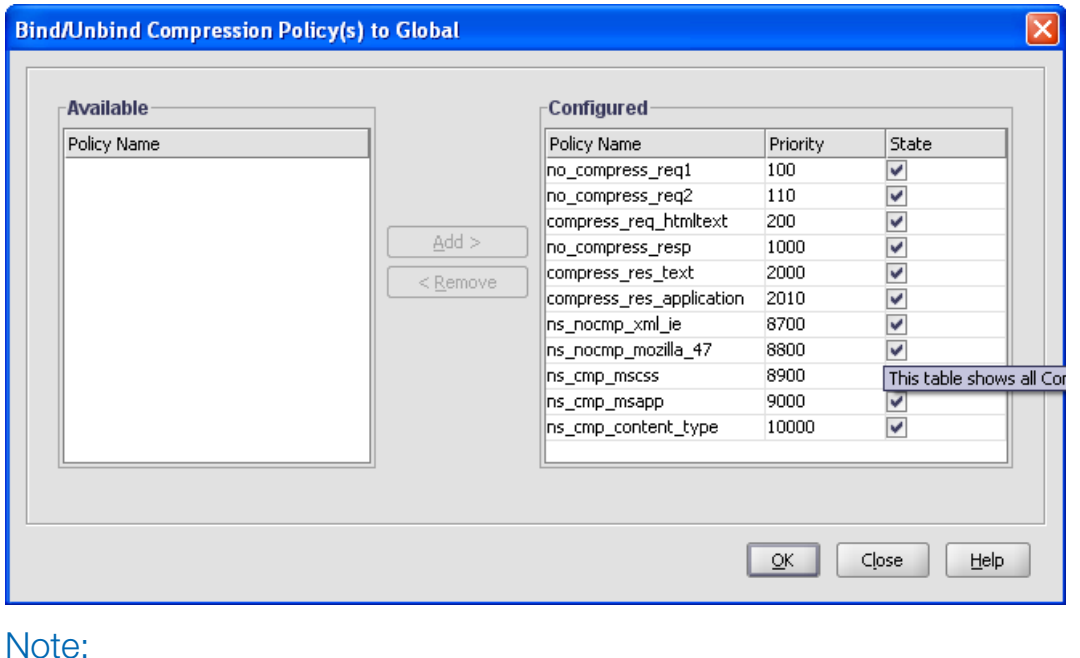

#### Compression policies can be enabled on an individual VIP basis, under Load Balancing  $\rightarrow$  Virtual Servers  $\rightarrow$  Open  $\rightarrow$  Policies.

Notice this set of compression policies is for the request flows.

Set the compression response action to COMPRESS. Again, several expressions can be combined in an "OR" matching algorithm.

From the GUI, select NetScaler  $\rightarrow$  Compression  $\rightarrow$  HTTP  $\rightarrow$  Global Bindings.

We give each policy a priority. The lower the priority takes precedence in evaluation.

We place the no-compress policies higher in the stack, and the compress policies lower in the stack. If the evaluation falls through the no-compress policy evaluation, it is most likely compressible.

Request policies need to be evaluated first before response policies. The default policies contain the prefix 'ns'.

### <span id="page-15-0"></span>Disabling Compression on Application Responses

There are two ways to disable compressed content in responses from the Application. 1) Remove the Accept-Encoding headers from the client requests and/or 2) Disable compression on the Service within the Citrix Application Switch. Disabling the compression algorithm on the server free's it up to perform other duties and allows Citrix to offload the compression calculation, along with it's other Applicaiton acceleration technologies. If for some reason, the server still sends a compressed response, the Citrix Applicaiton Switch will not try to re-compress it, and will pass it through.

### Removing Accept-Encoding headers

One way to offload the compression calculation from the servers is to remove the Accept-Encoding header's from the client requests, this way the Citrix Application Switch will end up doing all the compression work, and the servers will not have to be burdened with that workload. This procedure is actually done within the Rewrite engine of the Citrix Application Switch.

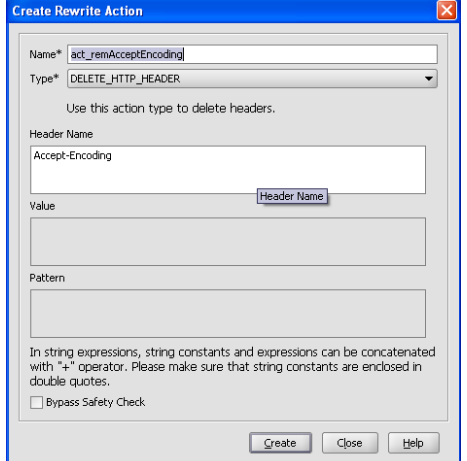

From the GUI, select NetScaler  $\rightarrow$  Rewrite  $\rightarrow$ Actions  $\rightarrow$  Add.

We first create a rewrite 'action' to delete the Accept-Encoding header on it's way to the back-end servers.

From the GUI, select NetScaler  $\rightarrow$  Rewrite  $\rightarrow$ Policies  $\rightarrow$  Add.

We then create a rewrite 'policy' to engage the rewrite action. Give it an expression value of "TRUE".

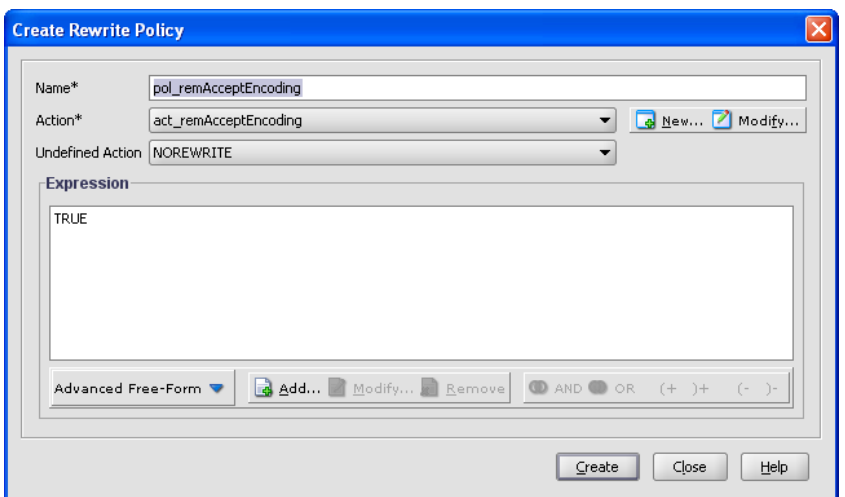

<span id="page-16-0"></span>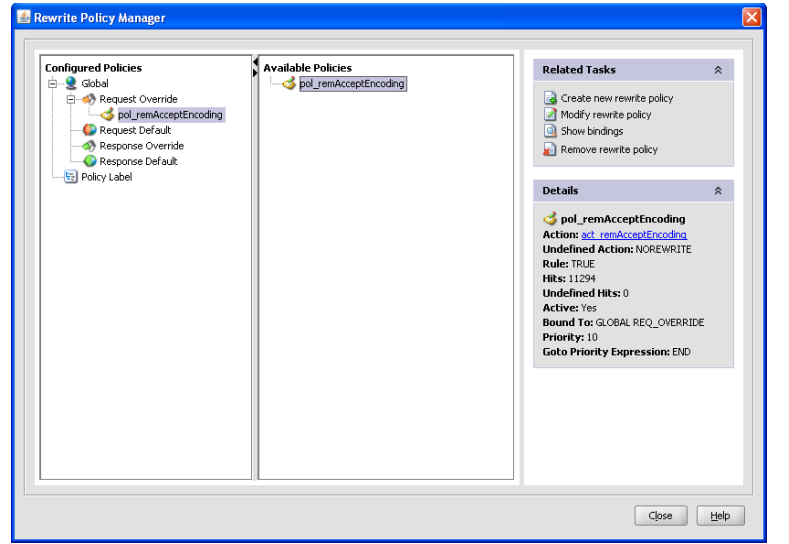

### Disabling compression on the Citrix VIP's **Example 2018** individual VIP.

The other method for disabling compression, is to disable it on the Service or Service Group that talks directly to the backend servers.

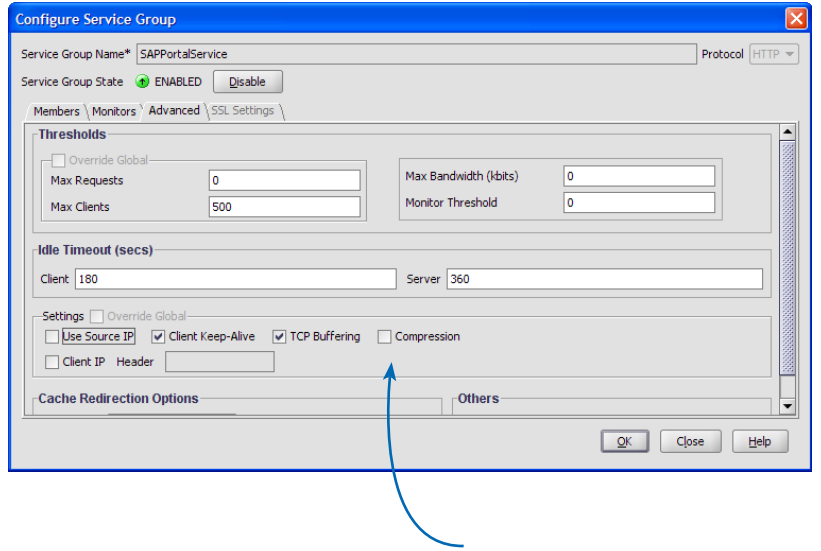

From the GUI, put the mouse cursor on NetScaler **→** Rewrite. The select Rewrite Policy Manager.

Grab the rewrite policy under Available Policies, and drag it over to Request Overrides.

All requests going to the back-end servers will not have the Accept-Encoding header.

If you don't want to do this on a Global basis, you can assign this policy to the

From the GUI, go to System  $\leftrightarrow$  Load Balancing  $\leftrightarrow$ Service Groups  $\rightarrow$  Open Advanced. De-select the Compression box.

## <span id="page-17-0"></span>Appendix A - NetScaler Application Switch **Configuration**

#### Primary NetScaler

> #NS8.0 Build 51.4

set ns config -IPAddress 10.217.104.51 -netmask 255.255.255.0

set ns config -maxConn 500

enable ns feature CMP REWRITE

enable ns mode L2 L3 USIP CKA TCPB MBF Edge USNIP

add vlan 10

add vlan 11

bind vlan 10 -ifnum 1/2

bind vlan 11 -ifnum 1/5

bind vlan 11 -IPAddress 67.97.253.83 255.255.255.248

set cmp parameter -quantumSize 57344

add cmp policy compress\_res\_text -rule "RES.HTTP.HEADER Content-Type CONTAINS text" -resAction COMPRESS

add cmp policy compress\_res\_application -rule "RES.HTTP.HEADER Content-Type CONTAINS application" -resAction COMPRESS

add cmp policy compress\_htmltext -rule "REQ.HTTP.URL CONTAINS /\*.html || REQ.HTTP.URL CONTAINS /\*.htm || REQ.HTTP.URL CONTAINS /\*.txt" -resAction COMPRESS

add cmp policy no\_compress\_resp -rule "RES.HTTP.HEADER Content-Type CONTAINS application/zip || RES.HTTP.HEADER Content-Type CONTAINS content/unknown || RES.HTTP.HEADER Content-Type CONTAINS [unknown] || RES.HTTP.HEADER Content-Type CONTAINS application/octet-stream" -resAction NOCOMPRESS

add cmp policy no\_compress\_req1 -rule "REQ.HTTP.URL CONTAINS /\*.zip || REQ.HTTP.URL CONTAINS /\*.cs || REQ.HTTP.URL CONTAINS /\*.rar || REQ.HTTP.URL CONTAINS /\*.arj || REQ.HTTP.URL CONTAINS /\*.z || REQ.HTTP.URL CONTAINS /\*.gz || REQ.HTTP.URL CONTAINS /\*.tar" -resAction NOCOMPRESS

add cmp policy no\_compress\_req2 -rule "REQ.HTTP.URL CONTAINS /\*.lzh || REQ.HTTP.URL CONTAINS /\*.cab || REQ.HTTP.URL CONTAINS /\*.hqx || REQ.HTTP.URL CONTAINS /\*.ace || REQ.HTTP.URL CONTAINS /\*.jar || REQ.HTTP.URL CONTAINS /\*.ear || REQ.HTTP.URL CONTAINS /\*.compressed" -resAction NOCOMPRESS

bind cmp global no\_compress\_req2 -priority 100

bind cmp global no\_compress\_req1 -priority 200

bind cmp global no\_compress\_resp -priority 300

bind cmp global ns\_nocmp\_xml\_ie -priority 8700 -state DISABLED

bind cmp global ns\_nocmp\_mozilla\_47 -priority 8800 -state DISABLED

bind cmp global ns\_cmp\_mscss -priority 8900 -state DISABLED

bind cmp global ns\_cmp\_msapp -priority 9000 -state DISABLED

bind cmp global ns\_cmp\_content\_type -priority 10000 -state DISABLED

bind cmp global compress\_res\_text -priority 11000

bind cmp global compress\_res\_application -priority 12000 bind cmp global compress\_htmltext -priority 13000

#### Citrix Worldwide

#### Worldwide headquarters

Citrix Systems, Inc. 851 West Cypress Creek Road Fort Lauderdale, FL 33309 USA T +1 800 393 1888 T +1 954 267 3000

#### Regional headquarters

#### Americas

Citrix Silicon Valley 4988 Great America Parkway Santa Clara, CA 95054 USA T +1 408 790 8000

#### Europe

Citrix Systems International GmbH Rheinweg 9 8200 Schaffhausen Switzerland T +41 52 635 7700

#### Asia Pacific

Citrix Systems Hong Kong Ltd. Suite 3201, 32nd Floor One International Finance Centre 1 Harbour View Street Central Hong Kong T +852 2100 5000

#### Citrix Online division

5385 Hollister Avenue Santa Barbara, CA 93111 USA T +1 805 690 6400

#### www.citrix.com

#### About Citrix

Citrix Systems, Inc. (Nasdaq:CTXS) is the global leader and the most trusted name in application delivery infrastructure. More than 200,000 organizations worldwide rely on Citrix to deliver any application to users anywhere with the best performance, highest security and lowest cost. Citrix customers include 100% of the Fortune 100 companies and 98% of the Fortune Global 500, as well as hundreds of thousands of small businesses and prosumers. Citrix has approximately 6,200 channel and alliance partners in more than 100 countries. Annual revenue in 2006 was \$1.1 billion.

Citrix®, NetScaler®, GoToMyPC®, GoToMeeting®, GoToAssist®, Citrix Presentation Server™, Citrix Password Manager™, Citrix Access Gateway™, Citrix Access Essentials™, Citrix Access Suite™, Citrix SmoothRoaming™ and Citrix Subscription Advantage™ and are trademarks of Citrix Systems, Inc. and/or one or more of its<br>subsidiaries, and may be registered in the U.S. Patent and T other countries. Microsoft®, Windows® and Windows Server® are registered trademarks of Microsoft Corporation in the U.S. and/or other countries. All other trademarks and registered trademarks are property of their respective owners.

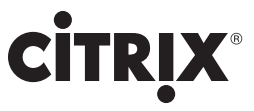

#### www.citrix.com